## **Installation Guide for AutoSpots**

Developed by Jason Cumbie and Rebecca Pankow (Oregon State University).

# **Table of Contents**

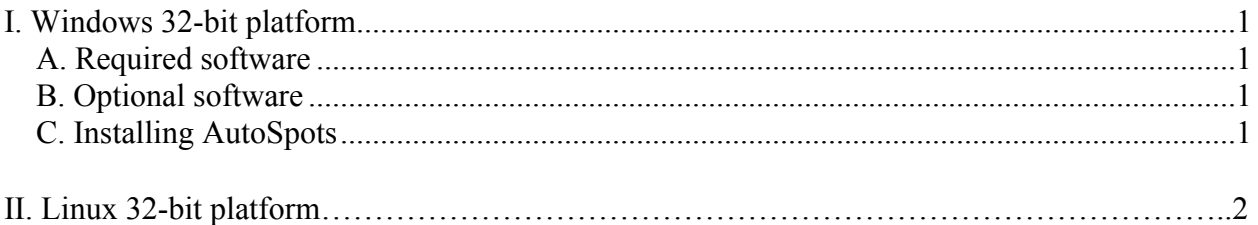

**Note for Mac users** – AutoSPOTs requires Perl 5.8.x. Snow Leopard users will need a separate installation of Perl since the OS is dependant on and comes with Perl 5.10.x. This version is incompatible with the Tk module needed to run AutoSPOTs. Mac users with the proper install of Perl can follow the instructions as described for the Linux 32-bit platform. We have not attempted to install AutoSPOTs on a Mac.

#### **I. Windows 32-bit platform**

The instructions in this section are for installing AutoSpots on computers running a Windows operating system. AutoSpots has been successfully installed on PCs running Windows XP. It has not been tested on Windows Vista or Windows 7.

#### **A. Required software**

AutoSpots requires Perl v5.8.9 to be installed. Download the Windows Installer (MSI) for Windows (x86) from: http://www.activestate.com/activeperl/downloads/.

First uninstall any other versions of Perl before installing Perl 5.8.9. Uninstall by using the Control Panel -> Add or Remove Programs menu).

Use the default values so Perl will install in your root directory and ROOT:\Perl\bin (where ROOT is normally the C drive) will be added to your PATH. You will need to remember this directory later for installing AutoSpots for finding the correct executables. Microsoft Windows Installers will normally set this up correctly by default. If you encounter problems do **NOT** contact the developers of AutoSpots. Please look up how to modify your environment variables to include the path where Perl's \bin folder was installed or contact your local computer support for assistance.

#### **B. Optional software**

For PostScripts, AutoSpots requires either a viewing program such as Adobe Photoshop. *If you do NOT have any PostScript viewing program, an alternative open source program is:*

GhostScript – a program for reading .ps files Installer - http://mirror.cs.wisc.edu/pub/mirrors/ghost/GPL/gs864/gs864w32.exe

GSView – a gui interface for GhostScript. Installer - http://mirror.cs.wisc.edu/pub/mirrors/ghost/ghostgum/gsv49w32.exe

Copy and paste the links into your favorite web browser and the files will be ready to save.

### **C. Installing AutoSpots**

1) Download AutoSpots from http://changlab.cgrb.oregonstate.edu/.

2) Unzip the AutoSpots directory into the location you want it installed.

3) Copy the 'bgd.dll' file found in the AutoSpots installation directory located in 'lib\libgd\windows\Win32\bin' into the root directory of PERL (most likely C:\Perl\bin).

#### 4) Double-click 'autospots.pl' and you are good to go!

#### **II. Linux 32-bit/64-bit platform**

#### **A. Required software**

AutoSpots requires **Perl v5.8.X** to be installed. Two different Perl modules need to be installed as well –

#### **1) Tk**

**2) Inline** with **Inline::C** (should install with Inline by default).

You should be able to install both modules using cpan and typing 'install Tk' or 'install Inline' (read about using cpan at http://perl.about.com/od/packagesmodules/qt/perlcpan.htm).

You will also to need to have **libgd** installed. More information concerning libgd can be found at http://www.libgd.org.

#### **B. Installing AutoSpots**

1) Download AutoSpots from http://changlab.cgrb.oregonstate.edu/.

2) Extract the AutoSpots directory into the location you want it installed.

3) Double-click 'autospots.pl' and you are good to go!